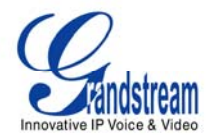

# *Extendiendo Líneas Análogas a través de Gateways IP GXW Sin el Uso de Servidor SIP*

#### **Boston, MA Branch** 4 employees **PSTN** Cloud FXO Lines Internet Cloud **Traditional** FX0 Lines **GXW 400x PBX GXW 410x Analog Phones** Headquarters - Denver CO Multiple employees

# **Escenario Gateway Punto-a-Punto**

**Extendiendo Líneas Análogas sobre IP a través de GATEWAYS GXW410X FXO & GXW400X FXS**

#### **DESCRIPCIÓN**

Esta es una configuración muy popular en donde no se requiere el uso de un servidor SIP o IP-PBX. El método permite a una organización con oficinas remotas tener acceso a las troncales FXO (Troncales de PBX o Líneas PSTN) a través de la red IP.

En el diagrama, usuario remotos en Boston tienen teléfonos análogos conectados al Gateway análogo GXW400x (de Puertos FXS), mientras que en Denver la oficina usa un PBX tradicional con troncales conectadas al gateway análogo GXW410x.

Con la ayuda de la infraestructura de red IP y los Gateway Grandstream GXV FXO y FXS, los usuarios remotos en Boston podrán hacer y recibir llamadas de Denver, tal como si estuvieran físicamente en Denver.

Este documento describe dos Escenarios:

- **1. Uno-a-Uno** (el usuario puede seleccionar el puerto de destino)
- **2. Puerto-a-Puerto** (los puertos son mapeados de forma fija: Puerto n FXS a Puerto n FXO).

**Nota:** Asegúrese que el firmware en el GXV400x es versión 1.0.0.39 o mas reciente. Igualmente asegúrese que el firmware en el GXV410x es versión 1.0.0.59 o mas reciente. El fimrware mas reciente está disponible en www.grandstream.com.

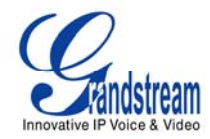

## **CONFIGURACIÓN**

Una vez dentro de la interfase de configuración del Gateway modifique los siguientes campos en cada uno de ellos:

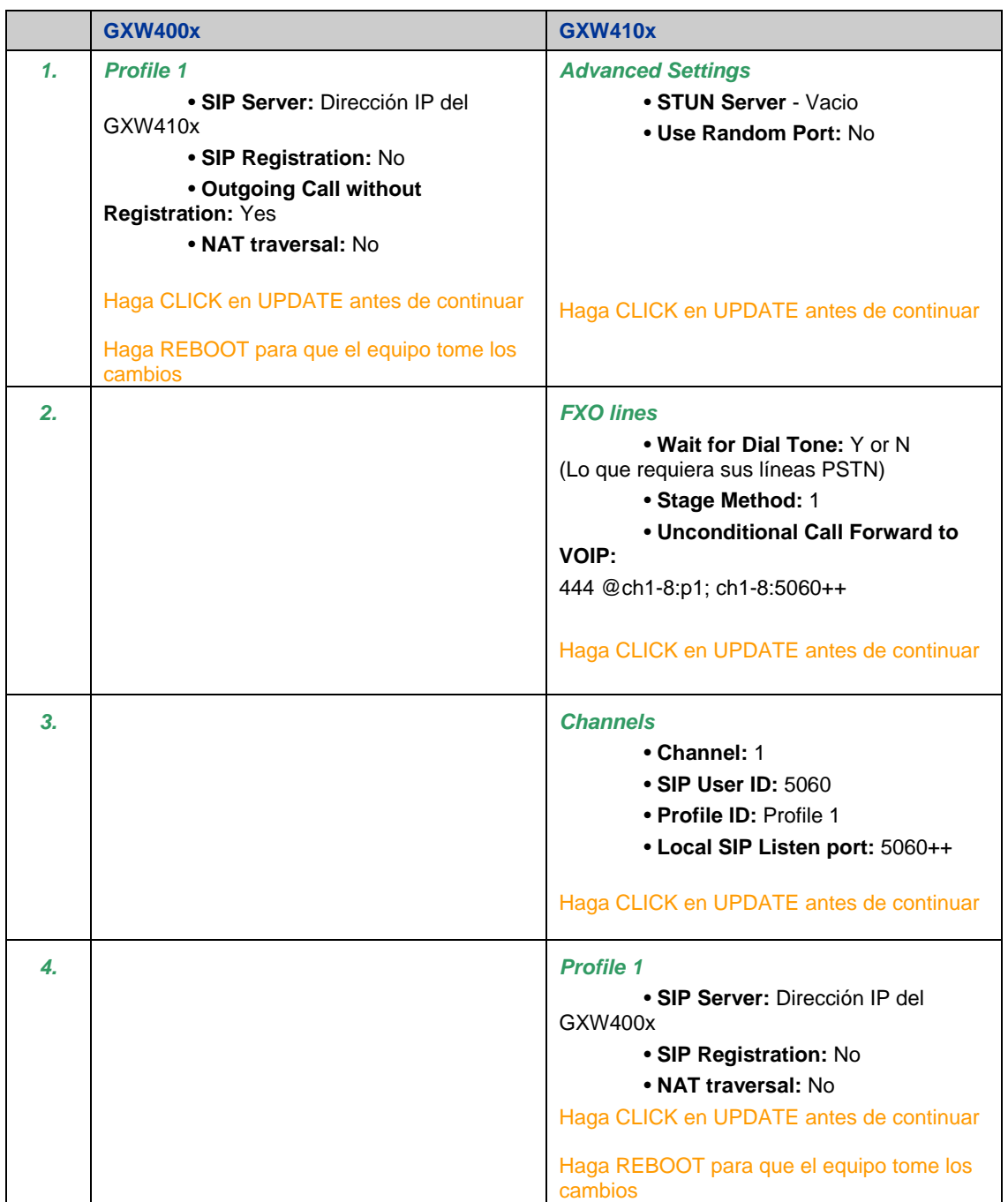

**Nota**: Para que esta implementación trabaje correctamente los dos gateway GXW deben estar en la misma red LAN o estar conectados directamente a direcciones IP públicas fijas.

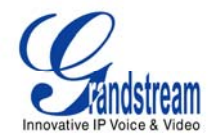

# **Escenario 1**

### **Mapeando Uno-a-Uno los puertos FXS y FXO**

Si su configuración requiere que el usuario del Puerto FXS 'x' tenga acceso para llamadas salientes en el puerto FXO 'y", use la siguiente opción de la página de *Channels* en el GXW410x.

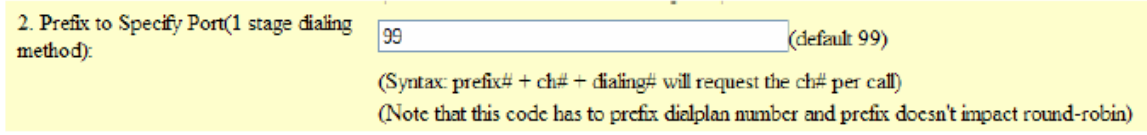

De fábrica el valor es 99.

Esta configuración le permite enviar llamadas salientes a un puerto específico FXO.

#### **Ejemplo:**

Bod está en la oficina de Boston (GXW400x) en el Puerto 1, y necesita hacer una llamada saliente a Alice en la oficina de Denver al número 566-9300 a través del puerto FXO 4.

Bod debe marcar **99-4-**566-9300, lo que hace que la llamada pase por el puerto FXO 1 solamente.

**'99'** Representa el prefijo, **'4'** representa el número del puerto

Ya que el Gateway GXW400x FXS tiene la opción de *DIAL-PLAN* (plan de marcación), este permite configurar que todas las llamadas tengan el prefijo (como ejemplo **99**) automáticamente. De esta forma Bod simplemente marca 1-566-9300. El Gateway GXW400x automáticamente adiciona el '99' antes de hacer la marcación.

# **Escenario 2**

### **Mapeando Puerto-a-Puerto entre puertos FXS y puertos FXO**

El mapeo Puerto-a-Puerto permite que las llamadas en un puerto 'n' del FXS se completen a través del puerto 'n' FXO.

Esto es similar al mapeo Uno-a-Uno anterior, excepto que SIEMPRE se mapean las llamadas al mismo puerto. El usuario no necesita marcar ningún dígito extra como en el ejemplo anterior.

El mapeo Puerto-a-Puerto se configura usando el DIAL-PLAN del GXW400x de puertos FXS. El GXW400x soporta \$P, donde \$P se refiere al número de puerto.

Mapeo Puerto-a-Puerto del GXW400x al GXW410x se configura así:

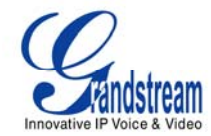

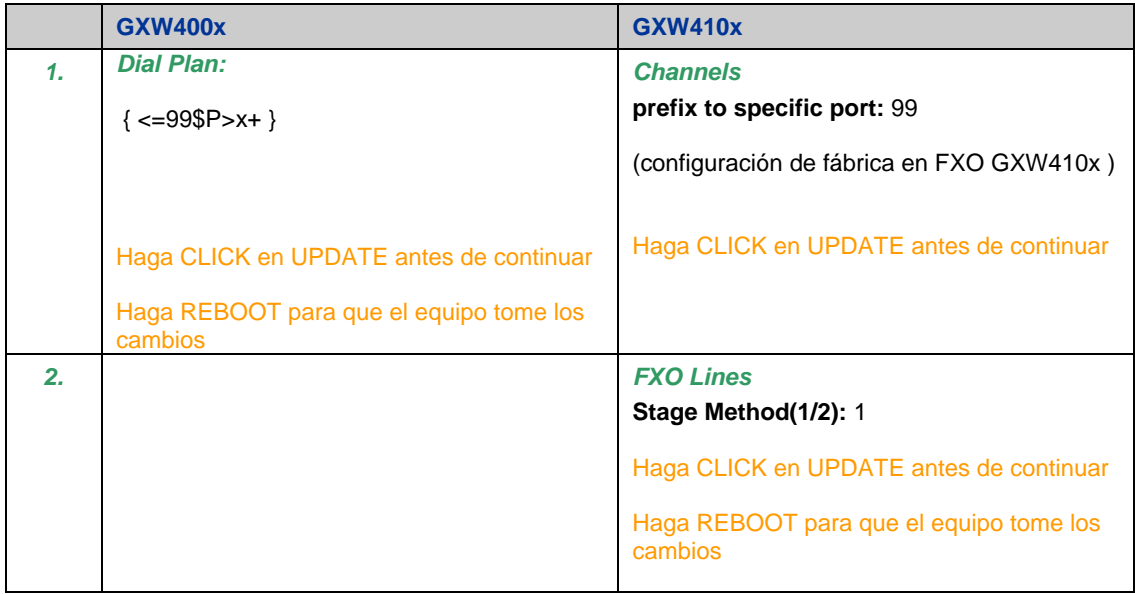

De esta forma si el GXW400x está configurado con este DIAL-PLAN, cualquier número marcado desde un de sus puertos será antecedido por '99' y un número de puerto.

**Ejemplo:** Si Bob quiere marcar al número (617) 123-4567 desde el teléfono análogo en **puerto 5 FXS**. Bob no debe agregar ningún dígito extra cuando marca. La llamada será enviada por el GXW410x sobre el **puerto 5 FXO.**

(Internamente en el GXW400x, el número es modificado automáticamente con el DIAL-PLAN apropiado así: **995**6171234567. El Gateway GXW4108 (en este escenario de configuración), envía la llamada al **puerto 5 FXO**, y removerá '995' para enviar por la troncal PSTN el número originalmente marcado.)

Si requiere mas asistencia para esta implementación visite: http://esupport.grandstream.com o http://forums.grandstream.com